# Ferramenta de Autenticação e Administração de Serviço de Diretórios Baseado em OpenLDAP

Lyandro Santana Departamento de Computação Instituto Federal da Bahia Rua Emídio dos Santos, S/N, Barbalho Salvador - Bahia lyandro.santana@ifba.edu.br

*Resumo*—Este TCC apresentar uma solução de administração de usuários dentro do ambiente organizacional do Instituto Federal de Educação Ciência e Tecnologia Baiano - IFBaiano e a centralização da autenticação dos sistemas. Para facilitar à administração de usuários e centralização da autenticação, será utilizado o servidor de diretório OPenLdap, com a criação de uma interface WEB que melhore a usabilidade em gerenciar os usuário no servidor de diretório.

*Keywords*—*OpenLdap, Java, Internet, Ferramenta Administrativa Web*

## I. INTRODUÇÃO

Sistemas para melhorar o processo organizacional surgem a cada dia, com finalidade de resolver um problema ou melhorar um processo dentro de uma organização. Estes sistemas armazenam ou transmitem informações muitas vezes sigilosas ou de uso restrito. Portanto, sistemas para gestão de autenticação e permissões são necessários. Prontamente, é fundamental adotar regras de autenticação e permissão para acessar estes dados.

Eventualmente, algumas organizações possuem vários usuários com acesso a diferentes sistemas com suas peculiaridades. O custo operacional para gerir essas informações é proporcional ao tamanho da organização, logo, a gestão destes acessos pode ser uma tarefa custosa. Isto, pois, para atualizar as informações desses usuários, será necessário um perfil administrativo específico para cada um desses sistemas. Se por um lado, desta forma há uma segregação de papéis (ex.: o gestor de recursos humano (RH) é quem deve saber quem pode acessar certos recursos no sistema de RH), por outro, há a inconveniência da replicação das informações básicas desses usuários (ex.: ele ainda está vinculado à organização? Qual o nome dele?).

Manter vários usuários com acesso a diferentes sistemas com suas peculiaridades pode tornar essa gestão uma tarefa dispendiosa, onde cada aplicação disponibilizada para o usuário, geralmente dispõem de mecanismo de autenticação e controle de acesso [1]. Diante desse cenário, um serviço de diretório, pode facilitar a administração dessas informações, centralizando-as em um único local.

Os Servidores de diretório, passaram a ter um significado importante dentro de uma organização, onde uma única instância de diretório pode conter informações sobre seus empregados e outros registros organizacionais. A natureza heterogênea

Manoel C. M. Neto Departamento de Computação Instituto Federal da Bahia Rua Emídio dos Santos, S/N, Barbalho Salvador - Bahia manoelnetom@ifba.edu.br

desses diretórios facilita a utilização dessas informações por uma variedade de aplicações que utilizam sistemas baseados em rede de comunicação como a internet e intranet [2].

O Lightweight Directory Access Protocol - LDAP é um protocolo de rede que define acesso aos serviços de diretórios, onde estes diretórios tem sua estrutura de armazenamento organizado de forma hierárquica, como uma árvore de diretório facilitando o armazenamento e busca de informações [3].

O OpenLDAP é um servidor Open Source que fornece aos clientes da rede um diretório de serviços que implementa o protocolo LDAP. Este servidor pode ser usado para armazenar informações organizacionais em localização centralizada e disponibilizar essas informações às aplicações [4]. Utilizando o serviço de diretórios LDAP é possível realizar o processo de autenticação de um usuário de forma centraliza. Autenticação é o ato ou efeito de autenticar, de reconhecer algo como verdadedeiro, válido ou confiável<sup>1</sup>.

O Instituto Federal de Educação Ciência e Tecnologia Baiano (IFBaiano), provê vários sistemas administrativos e acadêmicos a sua comunidade, cada um com sua base de dados para subsidiar as suas próprias operações. De modo que, cada sistema possui sua própria base de usuário e senhas, realizando a verificação/validação localmente e resultando em múltiplas bases de usuários, refletindo o mesmo conjunto de usuários e apresentando inconsistências entre si, pois sua manutenção é individualizada.

É possível encontrar diversas implementações LDAP, algumas comerciais de relevante sucesso como o Microsoft Windows Active Directory. Outro produto muito estável, e frequentemente utilizado em ambiente acadêmico e empresarial, é o OpenLDAP, solução escolhida pelo IFBaiano como base única de autenticação, onde todas as informações de usuários ficam centralizadas e todos os sistemas que necessitem de autenticação utilizam uma interface de autenticação. Contudo, à administração de usuários na ferramenta OpenLdap é uma tarefa que requer conhecimentos específico do protocolo LDAP dentre outras especificidades técnicas. Isso porque, para que o usuário possa manipular qualquer tipo de informações na base

<sup>&</sup>lt;sup>1</sup>Autenticação in Dicionário infopédia da Língua Portuguesa [em linha]. Porto: Porto Editora, 2003-2018. [consult. 2018-12-17 12:15:31]. Disponível na Internet: <https://www.infopedia.pt/dicionarios/linguaportuguesa/autenticação>.

OpenLDap, é necessário o conhecimento prévio do protocolo LDAP e das classe de objetos e seus atributos utilizados.

Diante do exposto, este trabalho de conclusão de curso apresenta a Central de Autenticação de Usuários - CAU. Um serviço de autenticação centralizada do IFBaiano, que fornece uma ferramenta web de administração de usuários em diretório OpenLdap, permitindo que os usuários executem as tarefas essenciais, sem a necessidade de conhecer as especificidades técnicas do protocolo LDAP e da ferramenta OpenLDAP. Isto, pois, o serviço de autenticação centralizada tratará estas especificidades e fornecerá uma interface simplificada para o usuário.

O CAU também irá fazer a integração com as ferramentas de email (Zimbra<sup>2</sup> e Microsoft Office 365) e terá capacidade de sincronizar as informações do Sistema Unificado de Administração Pública - SUAP com o OpenLDap, proporcionando uma conformidade entre os dados. Com isso a ferramenta proposta será o ponto de entrada para criação de usuário, que uma vez cadastrados, possuirá acesso a todos os sistemas utilizados na instituição.

Este trabalho está estruturado da seguinte forma:

- A seção II aborda os diretórios de arquivos, os serviços de diretórios, o protocolo LDAP e o OpenLDap.
- A seção III apresenta os trabalhos relacionados.
- A seção IV apresenta a metodologia utilizada.
- A seção V trata do levantamento de requisitos do projeto.
- A seção VI expõe o projeto arquitetural da ferramenta desenvolvida.
- A seção VII-A apresenta a solução desenvolvida
- A seção VIII e IX apresentam as conclusões e trabalhos futuros

## II. REFERENCIAL BIBLIOGRÁFICO

## *A. Diretórios de arquivos*

Tuttle (2003, doc. eletrônico) descreve o diretório como "uma lista de informações sobre objetos organizados ou catalogados em uma ordem, e que fornece o acesso aos dados dos objetos". Trigo (2007, p. 18), define Diretório como sendo "um serviço de armazenamento hierárquico de informações de objetivo principal facilitar a pesquisa e a recuperação dessas informações".

Um diretório, também chamado de pasta, representa um contêiner de informações, que podem conter arquivos e até outros diretórios. Os diretórios assim como os arquivos têm nome e atributos, que são usados na localização e acesso aos arquivos nele contidos [5].

Cada espaço de armazenamento possui ao menos um diretório raiz (root directory). O uso de diretórios permite construir uma estrutura hierárquica (em árvores) de armazenamento dentro de um volume, sobre a qual os arquivos são distribuídos [5]. A Figura 1 representa uma pequena parte da árvore de diretório de um sistema Linux, onde a raiz é o diretório "/"onde dentro dele existem outros diretorios sucessivamente.

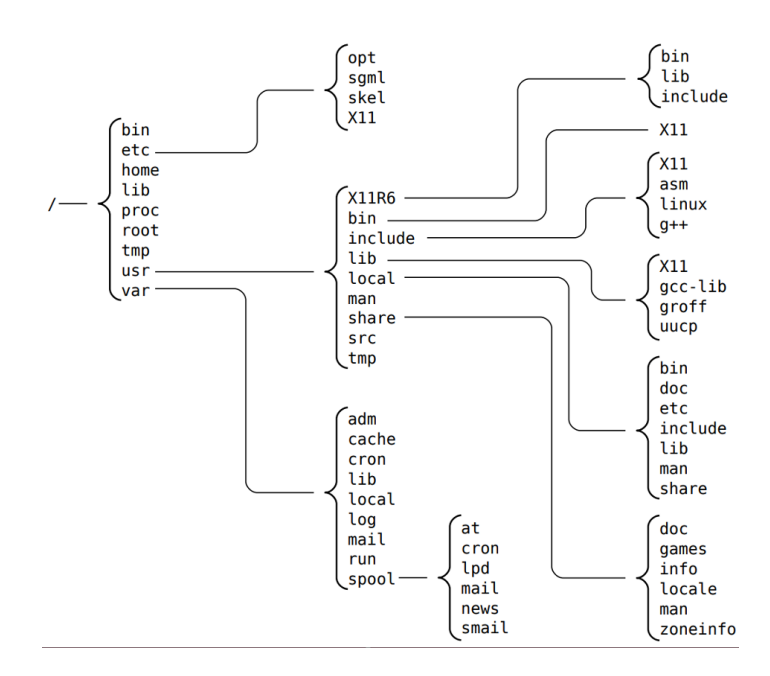

Figura 1. Árvore de Diretório de um sistema Linux. Fonte: [5]

#### *B. Serviço de Diretório*

Um serviço de diretório fornece um modo universal de localizar objetos que podem estar situados em qualquer parte da rede. Tais "objetos" podem ser pessoas ou recursos como discos, filas de impressão, endereços de email, maquina e serviços [6].

O serviço gerencia objetos de uma rede de forma a fazer o controle de acessibilidade, protocolos de comunicação, certificação digital entre outros, em recursos da rede como usuários, computadores, pastas, documentos e aplicações utilizando o método de autenticação. Alguns conceituam o serviço de diretório como sendo apenas uma comparação com o serviço prestado por uma lista telefônica que armazena dados para busca. No entanto o serviço de diretório engloba tanto o armazenamento de informações como o gerenciamento das mesmas através de ações específicas [7].

## *C. LDAP*

O LDAP (Lightweight Directory Access Protocol) é um serviço de diretório derivado do X.500 e padronizado pela IETF (Internet Engineering task Force). Um serviço de diretório mantém uma base de dados global com informações sobre objetos, fornecendo interfaces para busca, inserção, remoção e atualização dessas Informações. O LDAP tem um conjunto de facilidades de busca bastante rico, que permite realizar buscas complexas em todo o diretório ou em partes dele. Possui mecanismos de autenticação, garantindo a segurança das informações no diretório através de controles de acesso, e oferece API padronizadas e bem documentadas [6].

De acordo com Pereira (2009), o Lightweight Directory Access Protocol (LDAP) é um protocolo para fazer acesso a serviços de diretórios distribuídos. Os dados se encontram em formato de uma árvore de nós, sendo que cada nó consiste de um conjunto de atributos com seus respectivos valores.

<sup>2</sup>Zimbra in O que é Zimbra. [consult. 2020-02-08 17:10:28]. Disponível na Internet: <https://www.4linux.com.br/o-que-e-zimbra>.

*1) Características LDAP:* O serviço de diretório LDAP é composto pelos seguintes elementos [6]:

- Modelo de informação: Todos os dados no diretório são armazenados em "entradas", sendo que cada entrada pertence pelo menos a uma "object class". Cada entrada tem uma coleção de atributos, que de fato mantém as informações da entrada. As object class a que uma entrada pertence definem os atributos que ela pode ou deve conter.
- Modelo de nomes: Específica como a informação é organizada e referenciada num diretório LDAP. Os nomes LDAP são hierárquicos. Nomes são sequências de atributos de entrada. Uma entrada raiz tipicamente representa o nome do domínio da companhia, do estado ou da organização. Entradas para subdomínios, escritórios ou departamento vem a seguir, muitas vezes seguidas por entradas para indivíduos.
- Modelo Funcional: Define como clientes podem acessar, manipular e alterar as informações num diretório. O LDAP oferece nove operações básicas: adicionar, apagar, modificar, associar (bind) , dissociar (unbind), buscar, comparar, renomear e abandonar.
- Modelo de segurança: Define como a informação num diretório LDAP é protegida contra acesso não autorizado.
- Esquema LDAP: Define que dados podem ser armazenados num servidor e como esses dados se relacionam com objetos do mundo real. O esquema pode usar object classes padronizadas, como as definidas para países, organizações, grupos e pessoas, ou pode usar novas object classes, criadas para atender requisitos específicos de uma instalação.
- Protocolo LDAP: Especifica as interações entre clientes e servidores e define os formatos das mensagens de requisições e de resposta.
- Interface de Programação: API que oferece um conjunto de funções e definições padronizadas e é usada pelos programadores de acessam o diretório.
- Formato de troca de Dados: O LDAP Data Interchange Format (LDIF) é um formato textual para representação de entradas e alterações nessas entradas.

## *D. OpenLDAP*

O Open Ldap (Lightweight Directory Access Protocol) é um serviço de diretório aberto, ou seja, seu código fonte pode ser modificado, permitindo dessa forma a incorporação completa de serviços que são realizados por sistemas operacionais de rede. É bastante utilizada em plataforma Linux para construção de serviços de diretório distribuídos. Em comparação com outras soluções de diretórios, o Open Ldap apresenta um bom grau de tolerância a falhas e bom desempenho. (RIBEIRO et al., 2004)

*1) Componentes do OpenLDAP:* O pacote Open LDAP é composto por quatro componentes principais [7]:

- 1) Servidores: Fornecem os serviços LDAP;
- 2) Clientes: Manipulam os dados LDAP;
- 3) Utilitários: Servidores LDAP de suporte;
- 4) Bibliotecas: Fornecem interfaces de programação para o LDAP.

A Figura 2 representa a comunicação dos componentes no OpenLDap.

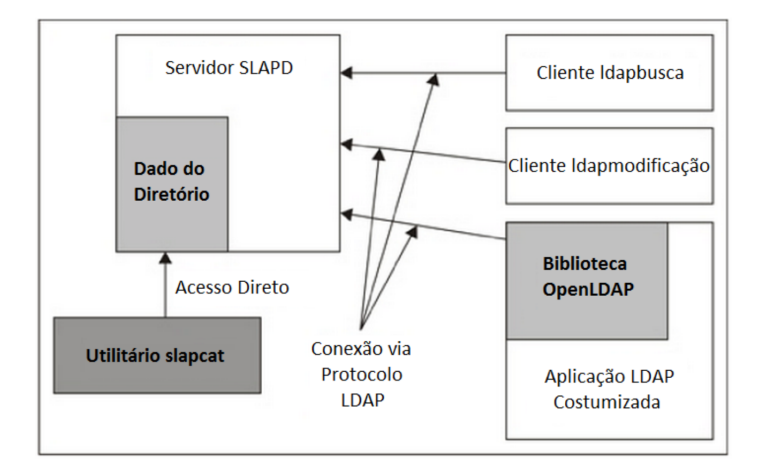

Figura 2. Comunicação dos componentes do Open LDAP. Fonte: Adaptado de Butcher (2007) [7] .

#### III. TRABALHOS RELACIONADOS

Este capítulo apresenta os trabalhos relacionados ao descritos nos capítulos anteriores.

- Luckman(2016), em seu trabalho de conclusão de curso apresenta uma solução para administração de um servidor de diretórios OpenLDap e propoem o desenvolvimento de uma nova interface que desempenha as principais e essenciais tarefas de gerenciamento de diretório.
- Cruz(2004) propõe uma ferramenta gráfica para administração de serviços de diretórios baseado no OpenLDAP em um ambiente distribuído. Seu uso permite gerenciar graficamente não apenas objetos, mas também partições, réplicas, esquemas e ACLs sem a necessidade de manipulação direta dos arquivos de configuração do diretório.

#### *Análise de ferramentas existentes*

(i) PhpLDAPAdmin é um aplicativo escrito em PHP, projetado para ajudar a gerenciar um servidor de diretório. Embora seja conhecido por funcionar em outros servidores de diretório, ele foi desenvolvido no OpenLDAP [4].

A figura 3 mostrar os atributos disponíveis que fornecem informações sobre o tipo de registros ou entradas. Uma classe de objeto determina quais atributos podem ser atribuídos a um registro. A classe de objeto, organização, indica que esse registro descreve uma organização. De acordo com a definição dessa classe de objeto, um registro da organização pode conter uma localidade (l) e um código postal (postalCode), além de todos os outros atributos presentes no registro. Um dos campos, o nome da organização (o), é necessário para qualquer entrada com uma classe de objeto da organização [4].

A figura 4, 5 e figura 6 exibe três classes para armazenamento de informações sobre o usuário. Dessa forma várias combinações de atributos são possíveis de serem definidas.

(ii) O JXplorer é um navegador e editor LDAP de plataforma cruzada. É um cliente LDAP de uso geral compatível com padrões que pode ser usado para procurar, ler e editar qualquer diretório LDAP padrão ou qualquer serviço de diretório com uma interface LDAP ou DSML [8]. A figura 7 mostra a tela de criação de usuários.

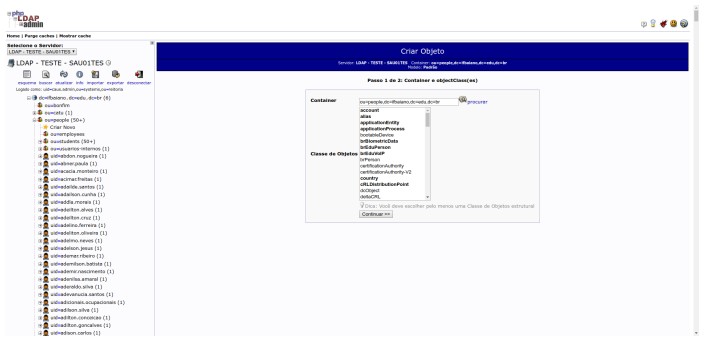

Figura 3. PhpLDAPAdmin - Tela de objetos do serviço de diretórios. Fonte: capturada da instância do IFBaiano .

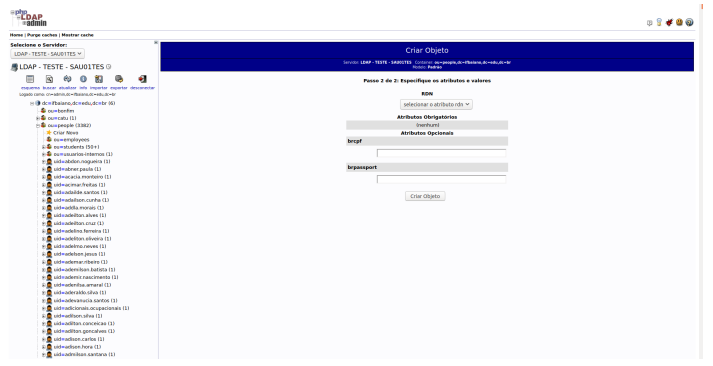

Figura 4. PhpLDAPAdmin - Tela criação do usuário no serviço de diretórios utilizando atributos da classe BrPerson . Fonte: capturada da instância do **IFBaiano** 

Assim como a ferramenta PhpLDAPAdmin, para manipulação das informações é necessário a utilização dos atributos presentes nas classes de objetos.

(iii) A figura 8 mostra a ferramenta Luma, um utilitário gráfico para acessar e gerenciar dados armazenados em servidores LDAP. Está escrito em Python, usando PyQt e Python-Ldap. O suporte a plug-ins está incluído e widgets úteis com funcionalidade LDAP para criação fácil de plug-ins são fornecidos.

Para manipular as informações necessárias, essa ferramenta também adiciona classes de objetos a entradas de usuários, assim como as ferramentas citadas anteriormente. Isso exige que os usuário conheça da especificidade do protocolo LDAP. Após a análise dessas ferramentas, ficou evidente que o desenvolvimento de uma solução que atendesse as necessidades do IFBaiano era necessário.

Este trabalho tem em comum aos citados nesta seção, resolver o problema em administrar serviços de diretório, uma vez que, a ferramenta proposta disponibilizará uma interface de administração amigável, onde o usuário não precisará ter conhecimento do protocolo LDAP e das suas especificidade, facilitando assim a manipulação de dados do servidor de diretório OpenLdap.

Diferentemente do trabalho de Cruz(2014) e Luckman(2016) este se propõe em apresentar o CAU, uma ferramenta de autenticação centralizada e administração de usuários em diretório OpenLdap, dentro do contexto organizacional do

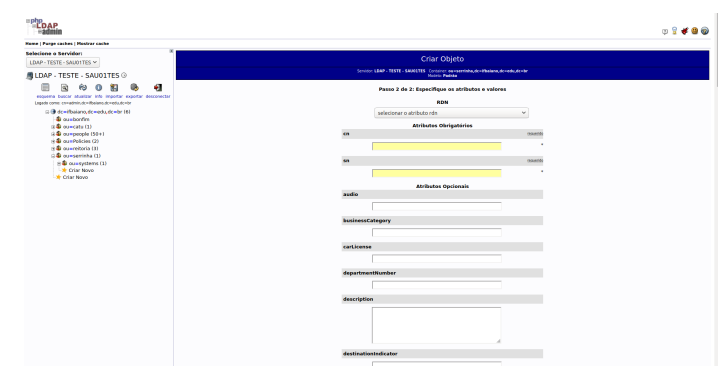

Figura 5. PhpLDAPAdmin - Tela criação do usuário no serviço de diretórios utilizando atributos da classe InetOrgPerson. Fonte: capturada da instância do

IFBaiano .

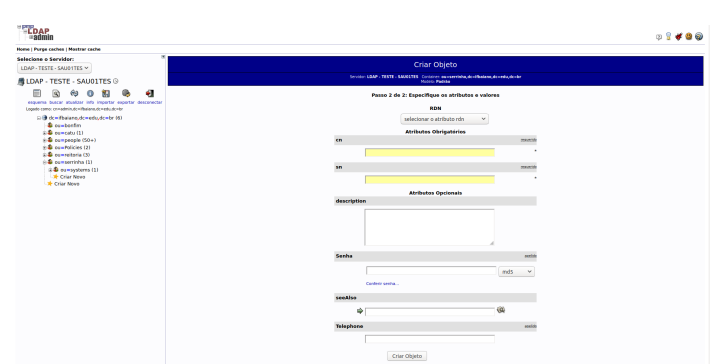

Figura 6. PhpLDAPAdmin - Tela criação do usuário no serviço de diretórios utilizando atributos da classe Person . Fonte: capturada da instância do IFBaiano .

IFBaiano. Esse software possibilitara a interação com os serviços de TI da instituição (provisionamento de contas de email, sincronização de informações com o SUAP e relatórios) bem como atenderá a estrutura do CAFe<sup>3</sup> . Essas funcionalidades não foram encontradas em nenhum outro sistema testados, justificando assim o desenvolvimento do CAU.

#### IV. MÉTODOS E MATERIAS

Para o presente trabalho foram analisadas 3 tipos de pesquisas.

#### *A. PESQUISA EXPLORATÓRIA*

Segundo Gehardt e Silveira (2009 apud GIL, 2007), este tipo de pesquisa que tem como objetivo proporcionar o maior entendimento com o problema, com o objetivo de torná-lo mais explícito ou construir a hipóteses. A grande maioria da pesquisa envolve: (a) levantamento bibliográfico;(b)entrevistas com pessoas que tiveram experiência práticas com o problema pesquisado; e (c) análise de exemplos que estimulem a compreensão. Este tipo de pesquisa não fala sobre o desenvolvimento de uma ferramenta para solucionar o tema pesquisado, ela só cita e descreve o problema.

<sup>3</sup>CAFe in Rede Nacional de Ensino e Pesquisa - RNP. [consult. 2020-02- 09 10:25:07]. Disponível na Internet: <https://www.rnp.br/servicos/alunos-eprofessores/identidade-e-seguranca/cafe>.

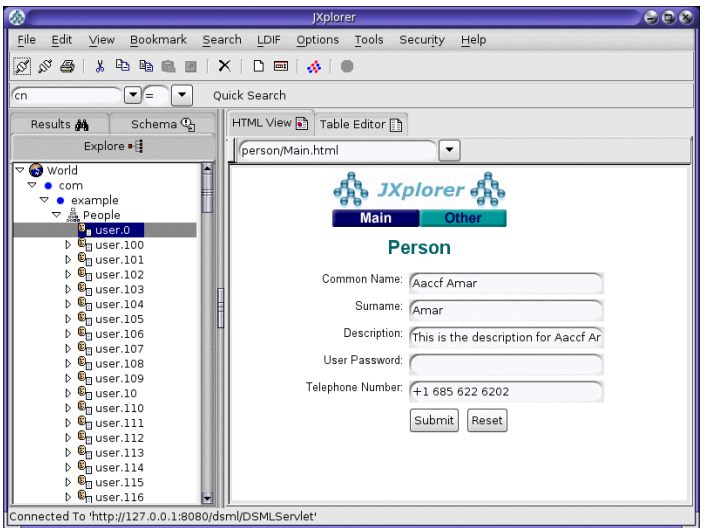

Figura 7. JXplorer - Tela criação do usuário no serviço de diretórios utilizando atributos da classe Person. Fonte: https://docs.oracle.com/cd/E19450-01/820- 6169/testing-dsml-gateway-with-jxplorer.html .

| $\Box$ Luma                                        |                            |                                             |                                       | $\boldsymbol{\mathsf{x}}$ |
|----------------------------------------------------|----------------------------|---------------------------------------------|---------------------------------------|---------------------------|
| Program Settings Help                              |                            |                                             |                                       |                           |
| Plugin: Browser                                    | $\cdot$ 0 $\rightarrow$ x  |                                             |                                       |                           |
| Entries<br>ė-Luma                                  | <b>Attributes</b>          | Values                                      |                                       | ٠                         |
| e-o=luma<br>in-cn=extremebi                        | dn<br>objectClass          | uid=wido, ou=People, o=luma<br>posixAccount |                                       |                           |
| + ou=Group<br>⊕-ou=People                          | objectClass                | top                                         |                                       |                           |
| ili-mail=marco<br>+ uid=daniel<br>$\dot{z}$ -uid=e | objectClass<br>objectClass | shadowAccount<br>organizationalPerson       |                                       |                           |
| +uid=foo<br>i uid=wido                             | objectClass                | inetOrgPerson                               |                                       |                           |
| + ou=accounts<br>in-ou=addressbo                   | cn<br>loginShell           | <b>Wido Depping</b><br>/bin/bash            | $\mathbf{A}$<br>$\sqrt{ \mathbf{x} }$ |                           |
| iii-ou=automount                                   | userPassword               | {CRYPT} xXBQDV3pS8RLo                       | $\sqrt{2}$                            |                           |
|                                                    | uidNumber<br>manager       | 2581<br>$o =$ luma                          | $\mathcal{L}$<br>$\sqrt{2}$           |                           |
|                                                    | shadowMax                  | 99999                                       | $\sqrt{2}$                            | $\frac{1}{\sqrt{2}}$      |
|                                                    | cidNumber                  | 506                                         | $\sqrt{h}$                            |                           |
|                                                    |                            |                                             |                                       | /ı                        |

Figura 8. Luma - Tela atributos do usuários. Fonte: http://luma.sourceforge.net/screenshots.html .

# *B. PESQUISA BIBLIOGRÁFICA*

A pesquisa bibliográfica é feita a partir do levantamento de referências teóricas já analisadas, e publicadas por meios escritos e eletrônicos, como livros, artigos científicos, páginas de web sites. Qualquer trabalho científico inicia-se com uma pesquisa bibliográfica, que permite ao pesquisador conhecer o que já se estudou sobre o assunto. Existem porém pesquisas científicas que se baseiam unicamente na pesquisa bibliográfica, procurando referências teóricas publicadas com o objetivo de recolher informações ou conhecimentos prévios sobre o problema a respeito do qual se procura a resposta (GEGARDT, 2009 apud FONSECA, 2002, p. 32).

Mais uma vez este método ainda não faz satisfatório para

o trabalho proposto neste TCC pois ainda não abrange a implementação prática do desenvolvimento.

## *C. PESQUISA PESQUISA-AÇÃO*

A pesquisa-ação é um dos inúmeros tipos de investigaçãoação, que é um termo genérico para qualquer processo que siga um ciclo no qual se aprimora a prática pela oscilação sistemática entre agir no campo da prática e investigar a respeito dela. Planeja-se, implementa-se, descreve-se e avaliase uma mudança para a melhora de sua prática, aprendendo mais, no correr do processo, tanto a respeito da prática quanto da própria investigação.[9]

*1) O ciclo da investigação-ação:* A maioria dos processo de melhora segue o mesmo ciclo. A solução de problemas, por exemplo, começa com a identificação do problema, o planejamento de uma solução, sua implementação, seu monitoramento e avaliação de sua eficiência [9].

A maioria dos processos de desenvolvimento também segue o mesmo ciclo, seja ele pessoal ou profissional ou de um produto tal como uma ratoeira melhor, um currículo ou uma política. É evidente, porém, que aplicações e desenvolvimentos diferentes do ciclo básico da investigação-ação exigirão ações diferentes em cada fase e começarão em diferentes lugares [9].

Veja a figura 9, ela mostra os ciclos de investigação-ação, chamados de epiciclos de pesquisa-ação, porque se procede mediante, talvez, muitos ciclos de investigaçãoação quando se atua em cada uma das fases do ciclo de pesquisa-ação. Por exemplo, ao planejar, planeja-se o que planejar, começa-se a planejar, monitora-se o progresso do plano e avalia-se o plano antes de ir adiante para implementá-lo [9].

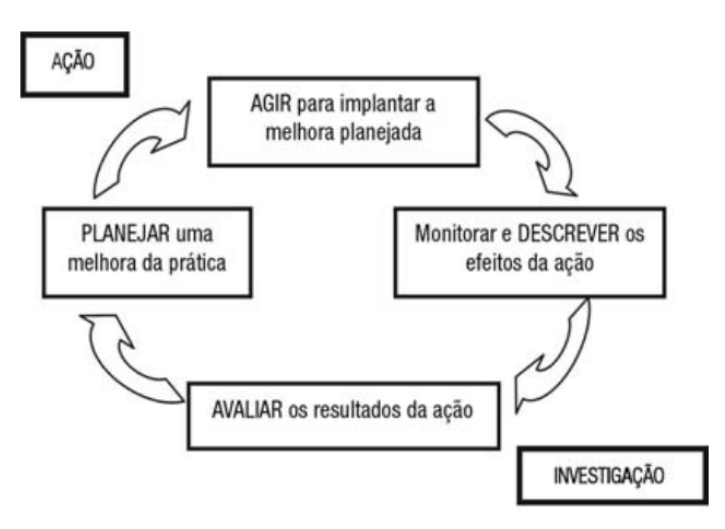

Figura 9. Representação em quatro fases do ciclo básico da investigação-ação. Fonte: [9]

*2) Modalidade de pesquisa-ação:* A participação não é o único determinante do tipo de projeto de pesquisa-ação que se está executando: existe uma dialética entre escolha do tópico e participação, variações que dão origem a diferentes modalidades de pesquisa-ação [9].

A natureza da pesquisa-ação pode ser exposta sob a forma de perguntas:

a - o projeto trata da melhora da eficiência e da eficácia de práticas comuns ou da introdução de novas?

b - o projeto está introduzindo uma prática nova para a situação, ou seja, o pesquisador está implementando, adaptando ou adotando uma idéia ou prática extraída de algum outro lugar ou está utilizando o projeto para desenvolver idéias ou práticas próprias inteiramente novas e originais?

c - o projeto está preocupado em trabalhar dentro da cultura institucional existente e das limitações sobre a prática, criadas por essa cultura, ou o projeto trata da mudança dessa cultura e de suas limitações?

Com base nas respostas às perguntas exposta anteriormente, a metodologia aplicada neste TCC foi a pesquisaação técnica, pois segundo (David Tripp, 2005), a Pesquisaação Técnica constitui uma abordagem pontual na qual o pesquisador toma prática existente de algum outro lugar e a implementa em sua própria esfera de prática para realizar uma melhora.

Segundo Trip (2005), a pesquisa-ação tem em seu ciclo básico quatro fases (Planejar, Agir, Descrever e Avaliar) figura 9. Para apresentar o esquema de desenvolvimento deste projeto de forma mais detalhada, foi utilizado um conjunto de 4 fases adaptado de McKay e Marshall (2001) ilustrado na figura 10.

Neste trabalho a Fase de Planejamento, é composta por três etapas. A primeira é o início da pesquisa, onde é identificado os conceitos e problemas que fundamentam a necessidade da solução proposta. Compreender e planejar as ações a serem tomadas para resolução do problema. Estudo de campo sobre a necessidade da ferramenta administrativa para o OpenLDap.

A segunda etapa Início do projeto, nesta fase foi construída a fundamentação teórica da pesquisa, através de estudos bibliográficos clássicos até os mais recentes da área. Foi feito o levantamento de trabalhos correlatos que ajudou a definir o estado da arte no campo da nossa pesquisa. Estudo dos conceitos e técnicas que subsidiará no desenvolvimento da ferramenta proposta.

Terceira etapa análise e projeto, onde é feito o estudo de tecnologias aplicadas em projetos anteriores, escolha da tecnologia para resolução do projeto proposto, análise e levantamento de requisitos. Nesta etapa também será feita modelagem dos dados, instalação e configuração do ambiente de desenvolvimento.

Fase de Desenvolvimento, é composta também por três etapas. A etapa de codificação que é a criação da ferramenta proposta neste TCC. Após a codificação, será executada a etapa de testes que verificará se a etapa de codificação foi feita da forma que se esperava. Depois disso de implantação é executada, disponibilizando assim a primeira versão do sistema.

Caso todas as etapas da fase de desenvolvimento seja satisfatório, é possível passar para a fase de análise de dados, nesta fase, o problema deverá estar resolvido e os objetivos da pesquisa atingindo com sucesso, caso contrário as ações corretivas deverão ser implementadas na fase de plano de aperfeiçoamento.

## V. LEVANTAMENTO DE REQUISITOS

Os requisitos são definidos durante os estágios iniciais do desenvolvimento de um sistema como uma especificação do que deve ser implementado. São descrições de como o sistema deve se comportar ou de uma propriedade ou atributo do sistema [11].

Os requisitos funcionais descrevem o que o sistema deve fazer e requisitos não funcionais emprega restrições sobre como esses requisitos funcionais são implementado[11].

Os requisitos funcionais para o sistema proposto são apresentados na tabela I

| Tabela de Requisito Funcional |                                                                                                    |                         |  |
|-------------------------------|----------------------------------------------------------------------------------------------------|-------------------------|--|
| ID                            | <b>Requisito</b>                                                                                       | Ator                    |  |
| RF1                           | O sistema deve permitir o cadastro e<br>alteração de usuários                                          | Usuário<br><b>ADMIN</b> |  |
| RF2                           | O sistema deve permitir adicionar e re-<br>mover permissões de usuários                                | Usuário<br><b>ADMIN</b> |  |
| RF3                           | O sistema deve emitir relatórios de usuá-<br>rios                                                      | Usuário<br><b>ADMIN</b> |  |
| RFA                           | O sistema deve permitir bloquear usuá-<br>rios                                                         | Usuário<br><b>ADMIN</b> |  |
| RF <sub>5</sub>               | O sistema deve permitir que os usuários<br>possam solicitar a recuperação de senha                     | Usuário                 |  |
| RF <sub>6</sub>               | O sistema deve provisionar as contas<br>de email institucional para usuários com<br>perfil de servidor | Sistema                 |  |
| RF7                           | O sistema deve sincronizar as informa-<br>ções de usuários do LDAP com o SUAP                          | Sistema                 |  |
| RF <sub>8</sub>               | O sistema deve provisionar as contas do<br>Office365 para usuários com perfil de<br>aluno              | Sistema                 |  |
| RF9                           | O sistema deve prover uma interface de<br>autenticação centralizada                                    | Sistema                 |  |
| RF10                          | O sistema deve permitir a configuração<br>de forma de recuperação de acesso                            | Usuário<br><b>ADMIN</b> |  |
| <b>RF11</b>                   | O sistema deve permitir auditar as alte-<br>rações realizadas nos registros de usuá-<br>rios           | Usuário<br><b>ADMIN</b> |  |

Tabela I. REQUISITOS FUNCIONAIS

A tabela II descrevem os requisitos não funcionais do sistema.

#### VI. PROJETO ARQUITETURAL

Pensando na reutilização de recursos por múltiplos clientes diferentes (sistemas), na separação de responsabilidades, onde o consumidor de serviços (cliente) não precisa se preocupar com as tarefas de comunicação e manipulação de dados, bem como o provedor de serviço (servidor), não se preocupa com as tarefas de interfaces de usuários. A arquitetura proposta é baseada no modelo Client-Server (Cliente Servidor). Onde cliente utiliza uma arquitetura em camadas Model-View-Controller (MVC), e o servidor utiliza uma arquitetura de Duas-Camadas utilizando conector RESTFull. A figura 11 apresenta a visão arquitetural do CAU.

A figura 11 apresenta o modelo arquitetural do CAU. Na arquitetura Client-Server dois componentes precisam se comunicar e são independentes um do outro, executando processos

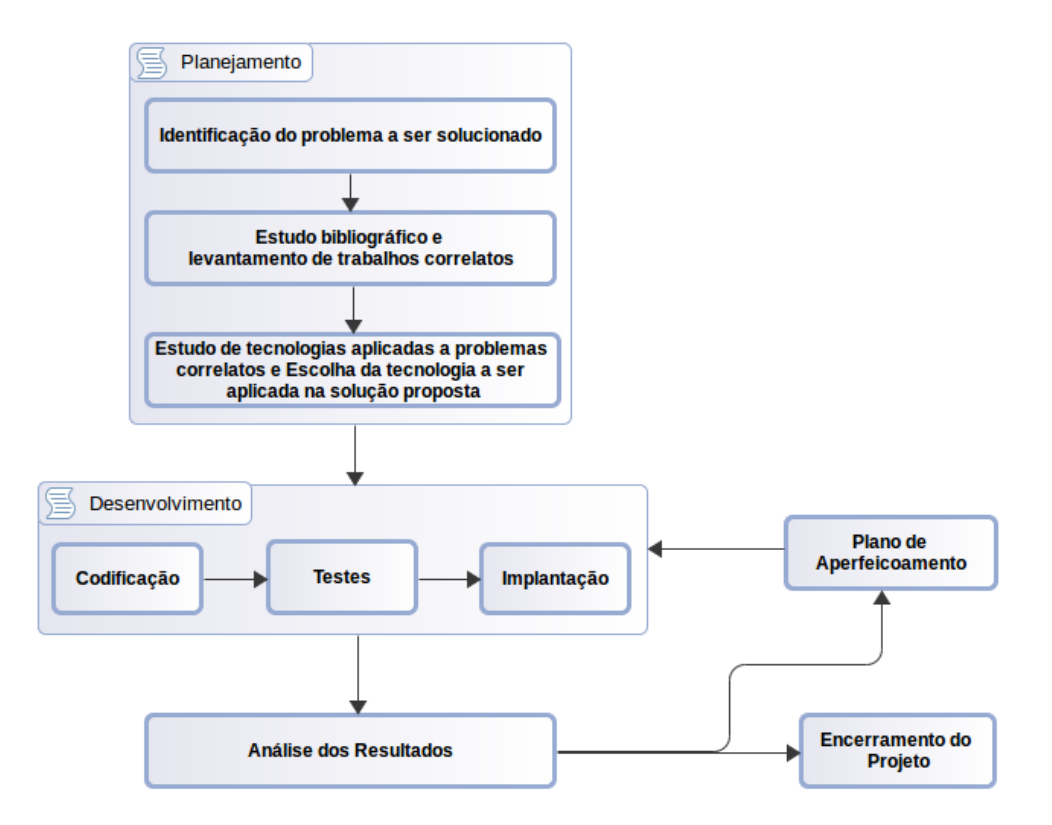

Figura 10. Ciclos de um projeto de Pesquisa-ação. Fonte: Adaptado de McKay e Marshall (2001). [10]

|                  | Tabela de Requisitos Não Funcionais                                                                                           |                        |
|------------------|----------------------------------------------------------------------------------------------------|------------------------|
| ID               | Requisito                                                                                                    | Categoria              |
| RNF1             | O sistema deve ser acessado por um<br>navegador web                                                                           | Usabilidade            |
| RNF <sub>2</sub> | Na criação e atualização de usuários, o<br>sistema deve consultar as informações<br>no SUAP antes de inserir dados no<br>LDAP | Interope<br>rabilidade |
| RNF3             | O sistema não deve permitir que usuá-<br>rios bloqueados façam solicitação de<br>recuperação de acesso                        | Seguranca              |
| RNF4             | Usuários sem permissão de Administra-<br>dor só podem alterar suas informações                                                | Segurança              |
| RNF <sub>5</sub> | O sistema será desenvolvido utilizando<br>linguagem JAVA, Framework Spring                                                    | Software               |
| RNF <sub>6</sub> | A interface do sistema deverá utilizar<br>bootstrap-Material Design                                                           | Usabilidade            |

Tabela II. REQUISITOS NÃO FUNCIONAIS

indiferentes ou sendo distribuídos em máquinas diferentes. Os dois componentes não são iguais na comunicação entre si, mas um deles está iniciando a comunicação, solicitando um serviço que o outro fornece. Além disso, vários componentes podem solicitar o mesmo serviço fornecido por um único componente. Assim, o componente que fornece um serviço deve estar apto a lidar com inúmeras solicitações a qualquer momento. O padrão Client-Server distingue dois tipos de componentes: clientes e servidores, onde o cliente solicita informações ou serviços de um servidor [12].

A seguir será apresentada a visão detalhada da arquitetura do cliente e do servidor.

## *A. Visão detalhada Modelo Arquitetural do Cliente*

A figura 12 mostra a aplicação do padrão de arquitetura MVC, que provê a separação de funcionalidades em 3 camadas interconectadas.

A camada de visão contém a apresentação e interação do CAU com os usuários. Ações executadas pelos usuários geram eventos que são enviados para o controle. A camada de controle é responsável pelo tratamento de eventos e dados da interface, gerenciando o fluxo de informações entre a camada de visão e a camada de modelos. A camada de modelos mantêm as regras de negócio, lógica e dados da aplicação, responsável pela leitura e escrita das informações.

As interações entre as camadas são feitas através de conectores do tipo Procedure Call. Este conector modela o fluxo de controle através de várias técnicas de chamada (coordenação) e realiza a transferência de dados entre os componentes em interação através do uso de parâmetros (comunicação). Exemplos de conectores Procedure Call incluem funções, procedimentos, métodos orientados a objetos, chamadas de callback e operação de chamada de sistema [13].

A comunicação do cliente com o servidor é feita através de conector client-side interface (libwwww).

#### *B. Visão detalhada Modelo Arquitetural do Servidor*

A figura 13 apresenta a visão detalhada do modelo arquitetural do servidor. A arquitetura em camadas consiste na separação em camadas ordenadas, no qual componentes de camada superior depedem de componentes da camada inferior. A dissociação dos componentes de maneira vertical é

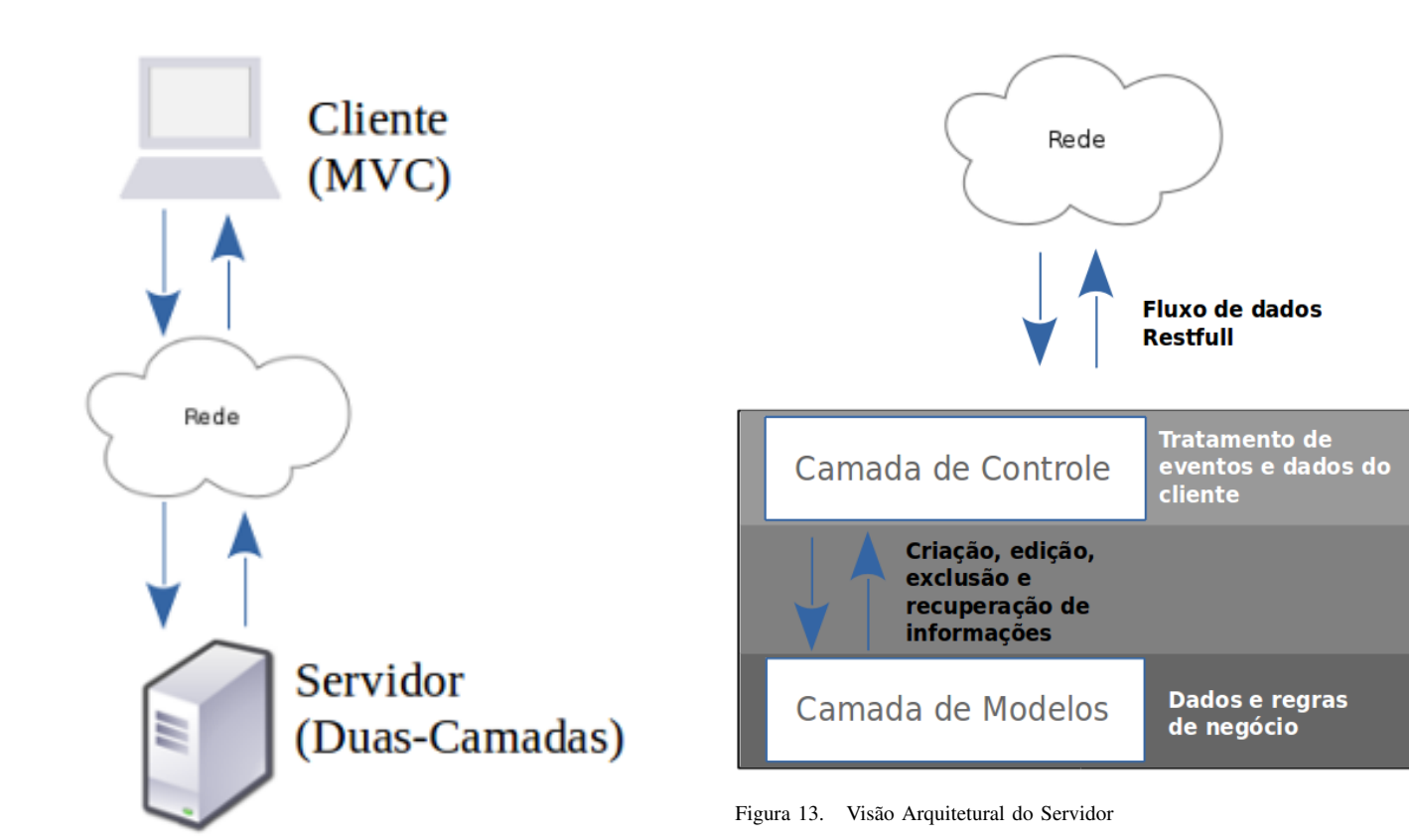

Figura 11. Arquitetura do CAU

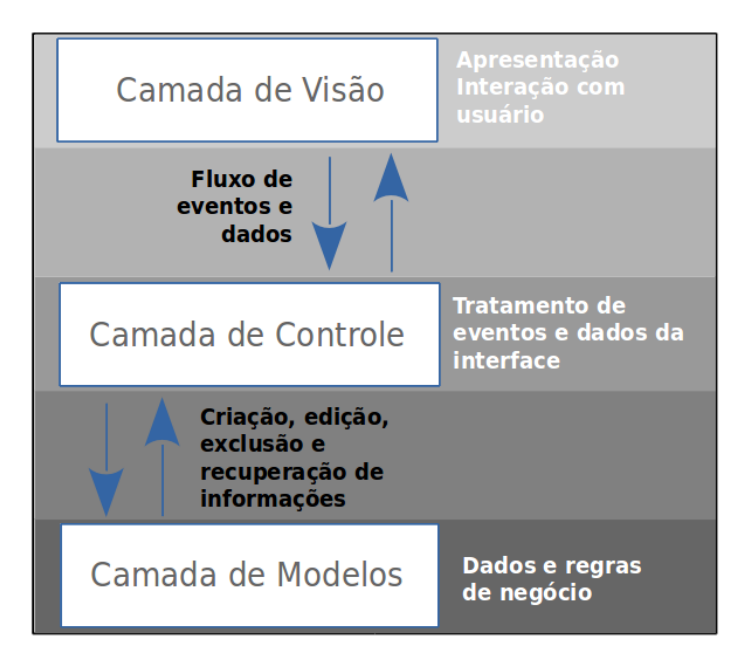

Figura 12. Visão Arquitetural do Cliente

crucial para oferecer suporte à modificabilidade, portabilidade e reutilização [12]. Cada camada forneça um conjunto de serviços para a camada acima e usa os serviços da camada abaixo. Dentro de cada camada, todos os componentes constituintes funcionam no mesmo nível de abstração e podem interagir através de conectores. Entre duas camadas adjacentes, é fornecida uma interface claramente definida. Na forma pura do padrão, as camadas não devem ser ignoradas: as camadas de nível superior acessam as de nível inferior somente através da camada abaixo [12].

A camada de controle dispõem de identificadores de recursos (End Points, URL), que servem para identificar o recurso específico para interação entre os componentes. A comunicação entre o servidor e o cliente é feita através de interfaces RESTFull, utilizado conector server-side interface (Apache API). O cliente inicia a comunicação fazendo uma solicitação aos recursos disponíveis, o controle recebe essas solicitações e interage com a camada de modelos através de conectores do tipo Procedure Call.

A separação de concerns Cliente-Servidor do REST simplifica a implementação de componentes, reduz a complexidade da semântica do conector, melhora a eficácia do ajuste de desempenho e aumenta a escalabilidade dos componentes puros do servidor. Sistemas em camadas permitem que intermediários - proxies, gateways e firewalls sejam introduzidos em vários pontos na comunicação sem alterar as interfaces entre componentes, permitindo-lhes auxiliar na tradução da comunicação ou melhorar desempenho [14].

## VII. SOLUÇÃO DESENVOLVIDA

O CAU foi desenvolvido utilizando ferramentas não proprietárias, frequentemente utilizadas para desenvolvimento. A escolha na utilização dessas ferramentas justifica-se pela dispensa em aquisição de software proprietários e segurança, uma vez que softwares livre possuem uma ampla comunidade que estão sempre em busca de aprimoramento e evolução. Esses software são facilmente encontrados na internet.

A tabela III, mostra a lista de softwares utilizados.

| <b>Tecnologias Utilizadas</b> |                          |  |
|-------------------------------|--------------------------|--|
| Ferramenta<br>Descrição       |                          |  |
| Java                          | Linguagem de Programação |  |
| Spring Boot                   | Framework MVC            |  |
| Spring Security               | Controle de Acesso       |  |
| <b>Spring Tests</b>           | Testes unitários         |  |
| Linux                         | Sistema Operacional      |  |
| Apache Tomcat                 | Servidor Web             |  |
| OpenLDap                      | Repositório de Dados     |  |

Tabela III. TECNOLOGIAS UTILIZADAS

#### *A. Principais Funcionalidades*

A figura 14 apresenta a tela de login do CAU, onde o utilizador insere as credenciais de acesso ao sistema. Com isso, todos usuários cadastrados podem ter acesso a ferramenta. As funcionalidades serão exibidas de acordo com o perfil atribuído no momento do cadastro. Após efetuar a autenticação, a tela principal será exibida de acordo com o perfil identificado na autenticação. A figura 16 mostra o dashboard do perfil administrador, a figura 15 apresenta em detalhes o menu com as diversas funções.

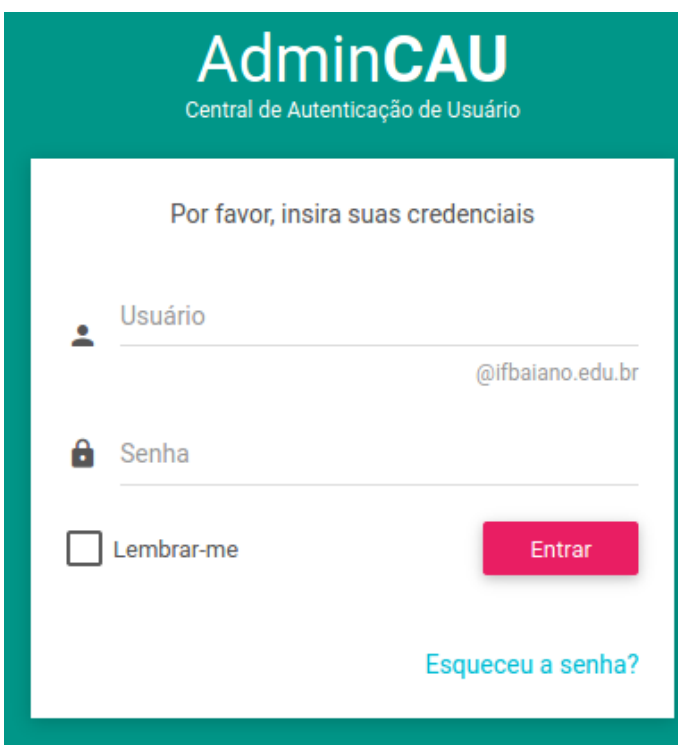

Figura 14. CAU - Tela de autenticação. Fonte: Captura da instância de desenvolvimento IFBaiano

A seguir, as principais funcionalidades serão detalhadas.

## *Menu Usuários*

(i) Cadastrar: Essa opção permite inserir um novo registro na base OpenLdap. Ao clicar em cadastrar, o sistema solicitará a informação do CPF do usuários que será

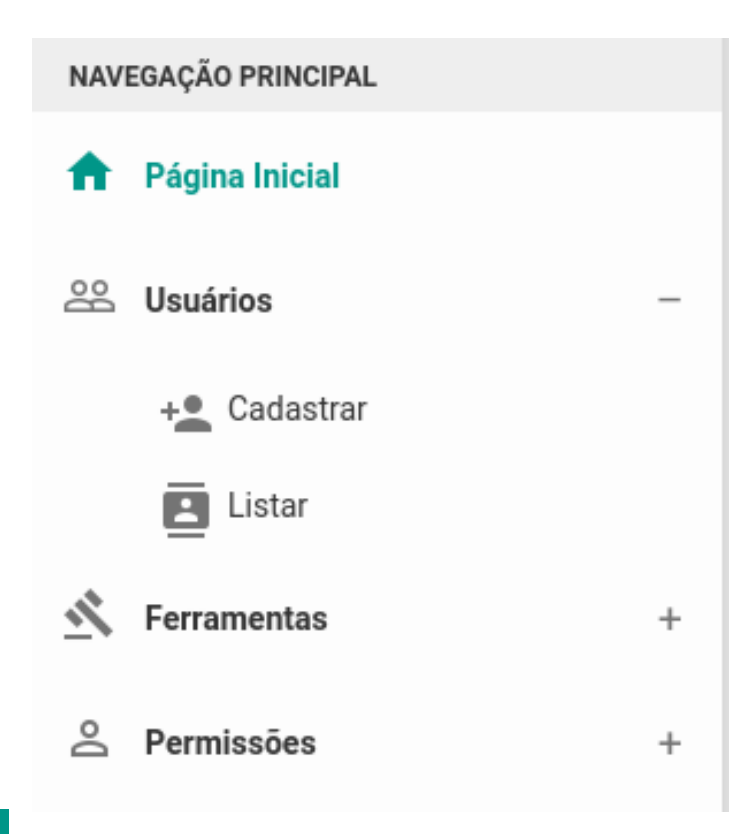

Figura 15. CAU - Menu perfil administrador. Fonte: Captura da instância de desenvolvimento IFBaiano

cadastrado. Depois de informar o CPF, o CAU irá consultar as informações no SUAP. Se o usuário consultado existir, o sistema apresentará um formulário previamente preenchido com essas informações, caso não exista, o formulário será apresentado em branco. A figura 17, mostra a tela de cadastro previamente preenchida com dados obtidos do SUAP.

Ao clicar em salvar, o CAU irá fazer as validações necessárias, dentre elas, verificar se o identificador(UID) do usuário, é válido. Após essa validação o sistema irá gravar as informações na base OpenLdap, criará o email institucional no ZIMBRA e enviará as credenciais de acesso para o e-mail alternativo informado no cadastro, permitindo assim o acesso do usuário a todos os sistemas utilizados pelo IFBaiano.

- (ii) Listar: Essa opção permite pesquisar os usuários cadastrados. Ao clicar em Listar, o sistema apresentará a tela de busca de usuários (ver figura 19). Nesta tela o administrador seleciona o atributo de pesquisa e a informação que será pesquisada e clica no botão "pesquisar". O CAU irá consultar a base OpenLdap e exibirá o resultado com as informações básicas dos registros (ver figura 19). Em cada registro é exibido um menu de opções onde é possível executar operações nos registro exibidos (ver figura 19). Esse menu possui as seguintes funcionalidades:
	- Dados do usuários: Essa opção do menu permite a visualização detalhada do registro (ver figura 18). Nesta tela é possível alterar os dados do usuário e senha, clicando em editar e alterar senha respectivamente.
	- Bloquear/Desbloquear: Ao executar a ação de bloqueio, o CAU irá bloquear o registro. Depois de executada

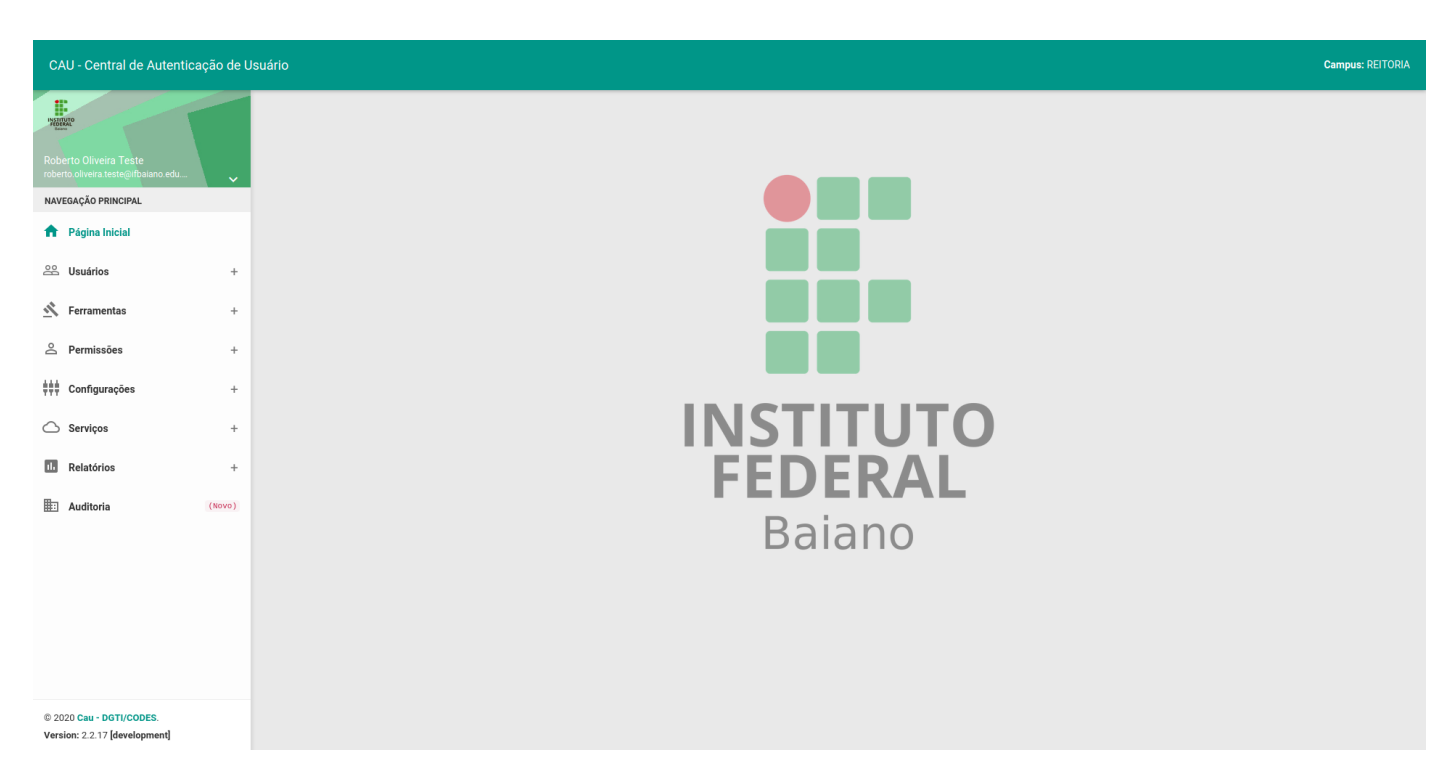

Figura 16. CAU - Dashboard perfil admin. Fonte: Captura da instância de desenvolvimento IFBaiano

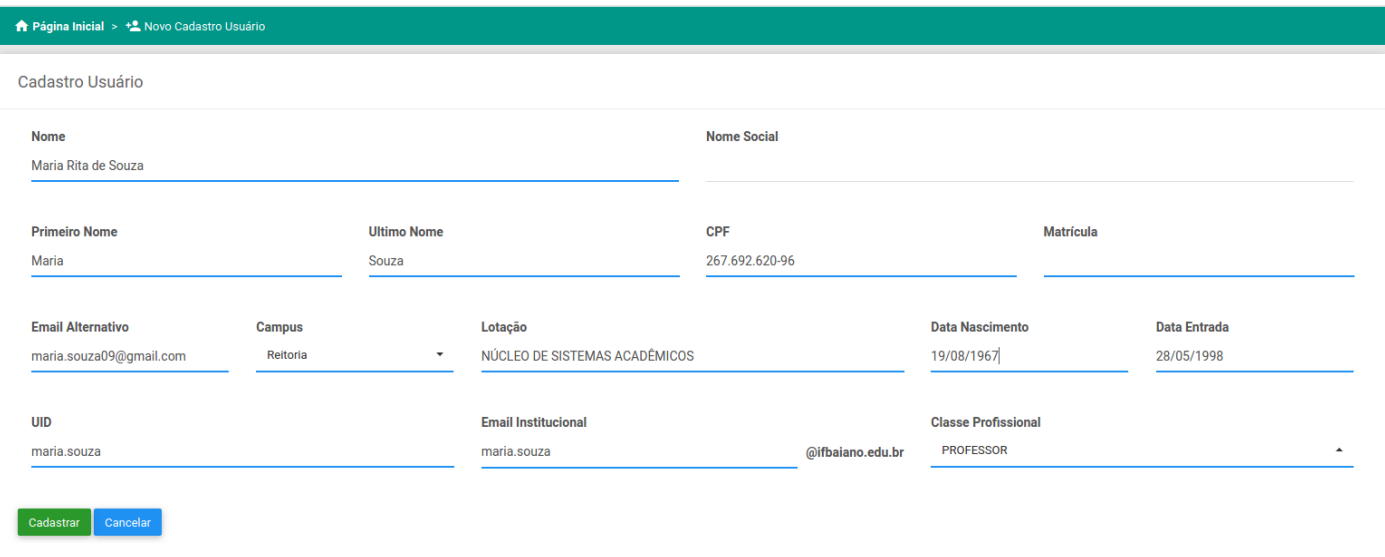

.

Figura 17. CAU - Tela cadastro de usuário. Fonte: Captura da instância de desenvolvimento IFBaiano

essa ação o usuário perderá acesso a todos os sistemas institucionais.

• Permissões do Usuário: Essa opção do menu permite adicionar ou remover as permissões do usuário.

#### *Ferramentas*

Sincronização de Dados: A figura 20 apresenta a tela de sincronização de dados. Essa ferramenta de sincronização permite que os dados contido na base OpenLDap estejam em conformidade com os contidos no SUAP, uma vez que, os dados do SUAP são provenientes do SIAPE - Sistema Integrado de Administração de Pessoal.

O DGP - Departamento de Gestão de Pessoas é o setor responsável pelo gerenciamento das informações dos servidores, sendo assim, esses dados podem sofrer alterações. Um exemplo da necessidade de sincronização dados é um servidor que foi movido de um campus para o outro, ou servidor que não exerce mais atividade na instituição. Ao efetuar a sincronização o CAU é capaz de fazer as atualizações necessárias nos registro de usuário, mantendo assim as informações consistentes

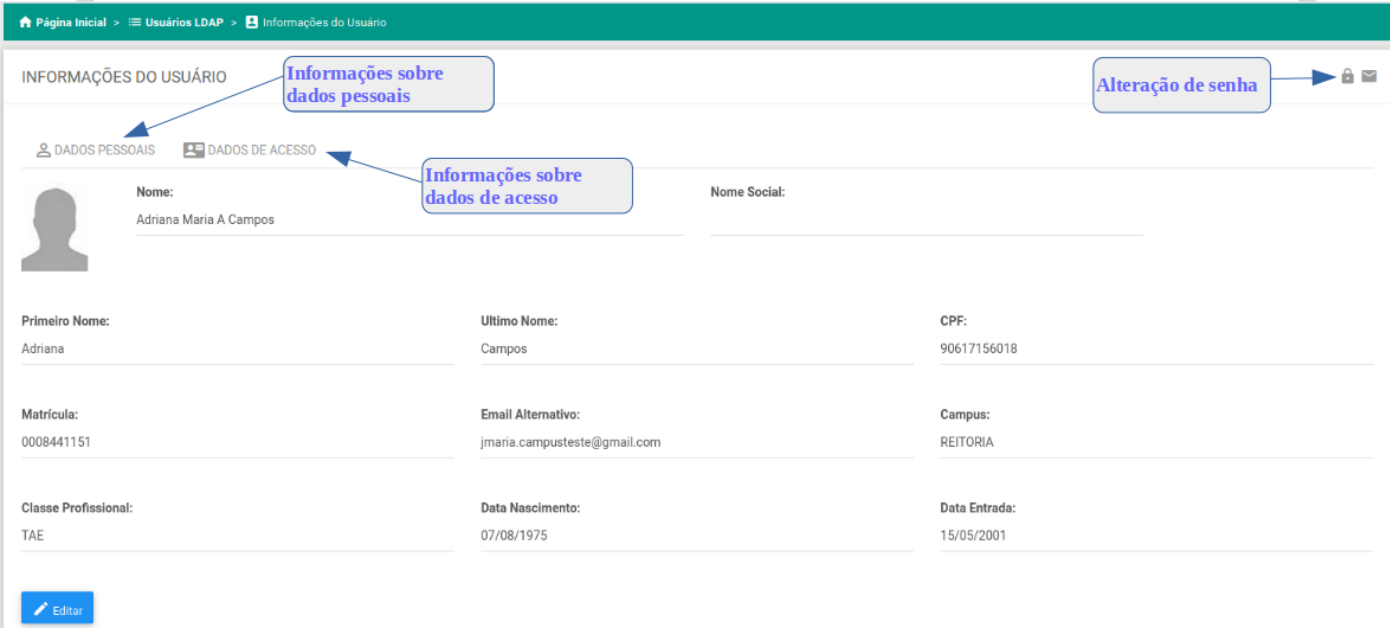

Figura 18. CAU - Tela detalhe cadastro usuário. Fonte: Captura da instância de desenvolvimento IFBaiano

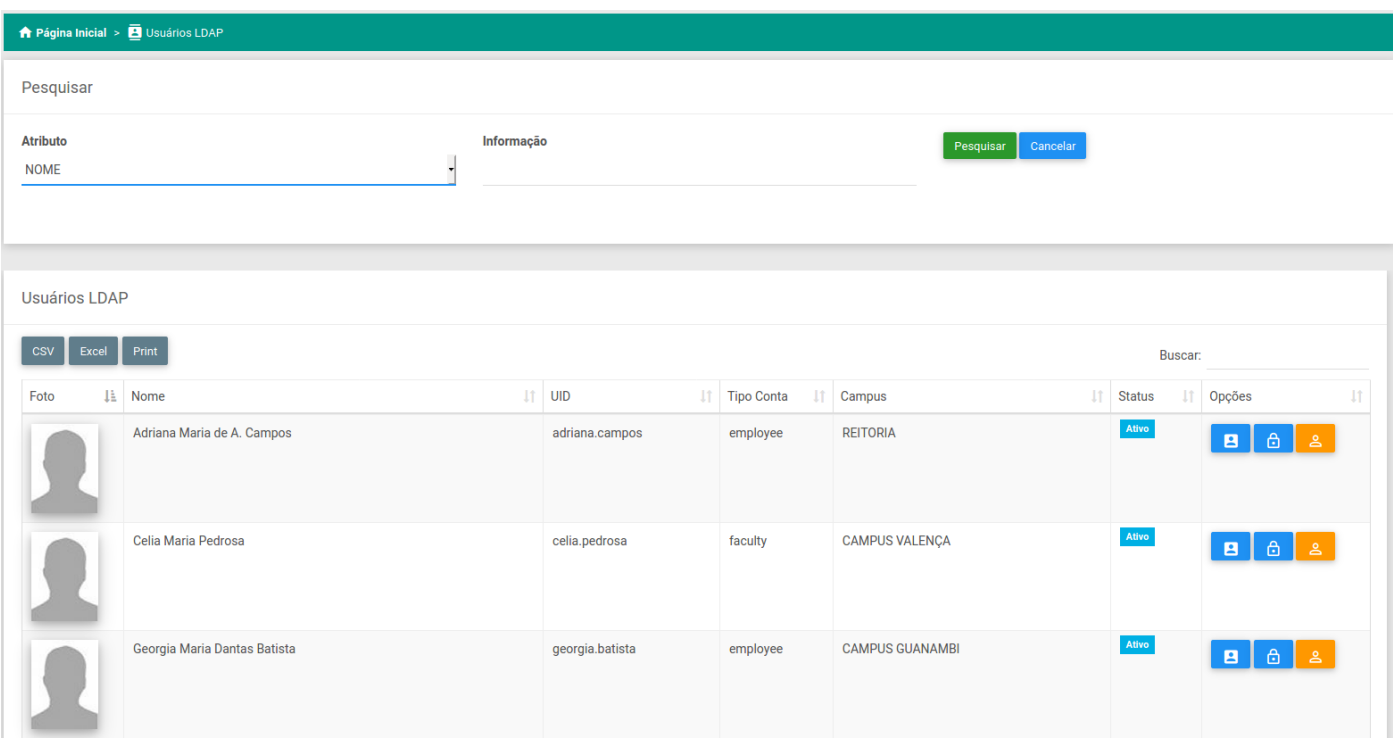

.

Figura 19. CAU - Tela pesquisar usuários. Fonte: Captura da instância de desenvolvimento IFBaiano

Nesta tela é possível visualizar uma lista de registros que contêm informações das sincronizações já realizadas. É possível visualizar os dados não sincronizados, bastando o administrador clicar no ícone "detalhes"no menu opções. O horário de agendamento da próxima sincronização automática é exibido no canto superior direito. Também é possível solicitar que o sistema faça a sincronização manual.

# *Permissões*

Grupos: Essa opção permite gerenciar os grupos de usuários. Ao clicar nesse ícone, o sistema apresentará a tela de grupos com a lista de grupos disponíveis (ver figura 21). Para adicionar um novo usuário ao grupo é preciso ir no menu opções e clicar no ícone adicionar usuário.

| <b>Botão para</b><br><b>Agendamento</b><br>Sincronização de Dados<br>Sincronização<br>sincronização manual<br>Sincronizar agora<br><b>Registros Sincronizados</b><br>Data Hora Início<br>Data Hora Fim<br><b>Registros Carregados</b><br>Tarefa<br>703<br>18-02-2020 23:59<br>19-02-2020 00:30<br>1427<br>1128<br>280<br>1428<br>1129<br>702<br>17-02-2020 23:59<br>18-02-2020 00:31<br>280<br>1428<br>1129<br>701<br>16-02-2020 23:59<br>17-02-2020 00:30<br>15-02-2020 23:59<br>1428<br>1129<br>280<br>700<br>16-02-2020 00:30 | <b>Proxima Sincronização Automática 23:59h)</b><br>Registros não Sincronizados<br>Visualização detalhes<br>sincronização | Opções<br>$=$ $\alpha$<br>$\geq$ Q<br>$\overline{a}$ |
|----------------------------------------------------------------------------------------------------|----------------------------------------------------------------------------------------------------|------------------------------------------------------|
|                                                                                                    |                                                                                                    |                                                      |
|                                                                                                    |                                                                                                    |                                                      |
|                                                                                                    |                                                                                                    |                                                      |
|                                                                                                    |                                                                                                    |                                                      |
|                                                                                                    |                                                                                                    |                                                      |
|                                                                                                    |                                                                                                    |                                                      |
|                                                                                                    |                                                                                                    | $\boxed{\mathbf{Q}}$                                 |
| 14-02-2020 23:59<br>1428<br>1129<br>280<br>699<br>15-02-2020 00:30                                                                                                    |                                                                                                    | $\overline{a}$                                       |
| 14-02-2020 14:34<br>1428<br>1129<br>280<br>698<br>14-02-2020 15:05                                                                                                    |                                                                                                    | $\boxed{\mathbf{q}}$                                 |
| 697<br>13-02-2020 23:59<br>1428<br>1129<br>280<br>14-02-2020 00:30                                                                                                    |                                                                                                    | $\overline{a}$                                       |
| 1428<br>1129<br>280<br>12-02-2020 23:59<br>13-02-2020 00:30<br>696                                                                                                    |                                                                                                    | $\overline{a}$                                       |
| 12-02-2020 13:24<br>1428<br>1129<br>280<br>695<br>12-02-2020 13:56                                                                                                    |                                                                                                    | $\boxed{\mathbf{q}}$                                 |
| 280<br>12-02-2020 07:35<br>1428<br>1129<br>694<br>12-02-2020 08:07                                                                                                    |                                                                                                    | $\overline{a}$                                       |
| Data Hora Início<br>Data Hora Fim<br>Registros Carregados<br><b>Registros Sincronizados</b><br>Tarefa                                                                                                    | Registros não Sincronizados                                                                                              | Opções                                               |

 $1 \quad 2 \quad 3 \quad 4$ 5 Próximo

Figura 20. CAU - Tela sincronização de dados. Fonte: Captura da instância de desenvolvimento IFBaiano

| Página Inicial > <sup>2</sup> Grupos LDAP |                           |                                      |                               |
|-------------------------------------------|---------------------------|--------------------------------------|-------------------------------|
| <b>Grupos LDAP</b>                        |                           |                                      |                               |
| Print<br>Excel<br><b>CSV</b>              |                           |                                      | Buscar:                       |
| Nome                                      | IL Identificador          | I Descrição                          | 11<br>I Opções                |
| admin.cau.campus                          | cn=admin.cau.campus       | Administração dos usuários do campus | $+22\%$                       |
| admin.cau.reitoria                        | cn=admin.cau.reitoria     | Administração e configuração do CAU  | $+\underline{\bullet\bullet}$ |
| admin.cau.reitoria.nau                    | cn=admin.cau.reitoria.nau | Administração geral dos usuários.    | $+\underline{\bullet}0$       |
| Nome                                      | Identificador             | Descrição                            | Opções                        |
| Mostrando 1 a 3 de 3 registros            |                           |                                      | Anterior<br>Próximo           |

.

Figura 21. CAU - Tela grupos de usuários. Fonte: Captura da instância de desenvolvimento IFBaiano

A figura 22 apresenta a tela de inclusão de usuário no grupo. Na área de pesquisa, ao informar o nome do usuário o CAU faz a busca na base OpenLdap e retorna o resultado. Após selecionar o usuário a ser adicionado ao grupo, o administrador clica em adicionar para o sistema escrever a informação na base Open LDAP.

#### *B. Validação da Ferramenta*

A validação da ferramenta foi realizada atrvés de testes unitários e testes com os usuários.

*1) Testes Automatizados:* O teste de software é um processo, ou uma série de processos, projetado para garantir que o

código do computador faça o que foi projetado para fazer e que não faça nada não intencional. O software deve ser previsível e consistente, sem oferecer surpresas aos usuários [15].

Teste de software é uma técnica que visa avaliar o atributo ou a capacidade de um programa ou produto e determinar se ele atende à sua qualidade [16].

Existe várias técnicas de teste de softwares, como o teste de caixa branca e caixa preta.

O teste da caixa branca é altamente eficaz na detecção e resolução de problemas, porque os erros geralmente podem ser encontrados antes que causem problemas. É o processo de fornecer informações ao sistema e verificar como o sistema

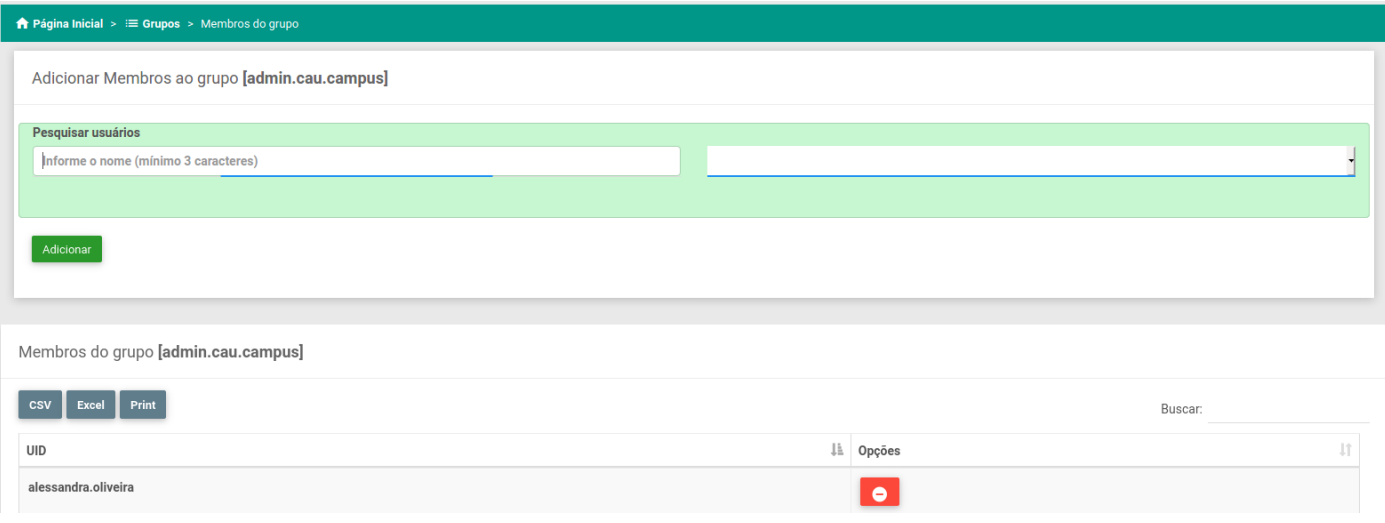

}

Figura 22. CAU - Tela adição de usuários ao grupo. Fonte: Captura da instância de desenvolvimento IFBaiano

processa essas informações, para gerar a saída necessária [16].

O teste de caixa preta é parte integrante do "Teste de correção", mas suas idéias não se limitam a apenas o teste de correção. O objetivo é testar se o componente está em conformidade com os requisitos publicados para o componente. O teste de caixa preta tem pouca ou nenhuma consideração pela estrutura lógica interna do sistema, apenas examina o aspecto fundamental do sistema. Ele garante que a entrada seja aceita corretamente e a saída seja produzida corretamente [16].

Para criação dos testes automatizados do CAU, foi utilizado o framework Spring Tests. Essa ferramenta é utilizada para fazer o teste de integração, que desempenha um papel importante no ciclo de vida dos softwares, validando o comportamento do sistema.

A figura Listing 1 exibe o código fonte do teste de integração e 23 mostra o resultado do teste.

```
@RunWith(SpringRunner.class)
@SpringBootTest
@TestMethodOrder(OrderAnnotation.class)
public class LdapServiceApplicationTests {
  @Autowired
  public LdapService ldapService;
  @Test
  public void
     getUserByUid_ExistsOnLdap_ShouldReturnUser
      ()assertEquals(ldapService
    .getUserByUID("lyandro.santana")
    .getUid(), "lyandro.santana");
  }
  @Order(1)
  @Test
  public void
      lockUser_ExistsOnLdap_ShouldReturnTrue
      ()
```
assertEquals(

```
ldapService.lockUser("lyandro.santana"),
      true);
}
@Order(2)
@Test
public void
   isLockUser_ExistsOnLdap_ShouldReturnTrue
    ()assertEquals(
  ldapService.isLock("lyandro.santana"),
      true);
}
```
Listing 1. CAU - Trecho código fonte teste de integração. Fonte: Captura de tela do ambiente de desenvolvimento

*2) Testes com Usuários:* Os testes de usabilidade pode servir para diferentes propósitos que envolvem tipos de tarefas, medidas de performance e disposição de escalas, entrevistas ou inspeções a serem aplicadas, buscando encontrar problemas de usabilidade e fazer recomendações no sentido de eliminar os problemas e melhorar a usabilidade do produto, ou com a finalidade de se comparar dois ou mais produtos [17].

Para Smith e Mayes (1996), a usabilidade atenta basicamente em três aspectos, respectivamente, facilidade de aprendizagem, facilidade de utilização e satisfação no uso do sistema pelo utilizador [18].

Para realização a validação da usabilidade do sistema, foram selecionados um grupo de 9 usuários, sendo estes 4 servidores do NAU - Núcleo de Atendimento aos Usuários, 3 servidores da COTEC – Coordenadoria de Tecnologia e 2 servidores da CODES – Coordenadoria de Desenvolvimento de Sistema,

Para realização dos testes, a COTEC disponibilizou um ambiente de teste para que o sistema fosse implantado. Depois um e-mail com o endereço do sistema foi envidado para os participantes. Esse ambiente ficou disponível durante 15 dias.

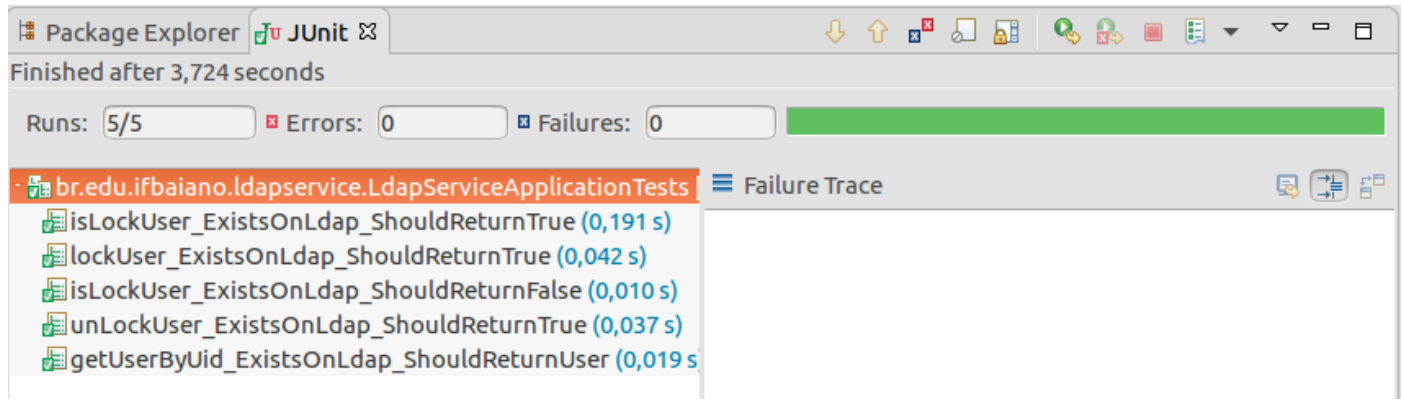

Figura 23. CAU - Resultado teste automatizado. Fonte: Captura da tela ferramenta de desenvolvimento

Nesse período os participantes puderam testar as funcionalidades desenvolvida. Finalizado o período de testes, os voluntários foram convidados a responderem um questionário contendo 12 perguntas relacionadas a utilização do CAU. Esse questionário foi desenvolvido utilizando o Google Forms, e um link do questionário foi enviado para os e-mails dos participantes.

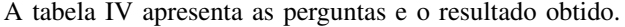

| Questionário avaliação CAU                                                                                                    |                                                                                        |  |
|----------------------------------------------------------------------------------------------------|----------------------------------------------------------------------------------------|--|
| Pergunta                                                                                                    | <b>Resultado</b>                                                                       |  |
| Você já utilizou o CAU alguma vez?                                                                                                    | Sim: 9 (100%) Não: 0                                                                   |  |
| As funcionalidades atendem as necessidades apre-<br>sentadas para o desenvolvimento da ferramenta?                                                                                | Sim: 9 (100%) Não: 0                                                                   |  |
| As funcionalidades são apresentadas de forma<br>clara e objetiva?                                                                                                    | Sim: 9 (100%) Não: 0                                                                   |  |
| Qual o grau de dificuldade para cadastrar um novo<br>usuário?                                                                                                    | Muito Fácil: 8 (88,9%), Fácil:<br>1 (11,1%), Media: 0, Difícil: 0,<br>Muito Difícil: 0 |  |
| Ao efetuar um novo cadastro no CAU, é neces-<br>sário utilizar outros software ou realizar outras<br>operações para que os usuários tenham acesso aos<br>sistemas institucionais? | $(11.1\%)$ Não:<br>Sim: 1<br>8<br>$(88.9\%)$                                           |  |
| Qual o grau de dificuldade para encontrar um<br>registro no sistema?                                                                                                    | Muito Fácil: 5 (77,8%), Fácil:<br>4 (22,2%), Media: 0, Difícil:<br>0. Muito Difícil: 0 |  |
| Os textos e informações de interação são claros e<br>objetivos?                                                                                                    | Sim: 9 (100%) Não: 0                                                                   |  |
| Qual o grau de dificuldade para bloquear um<br>usuário no sistema?                                                                                                    | Muito Fácil: 8 (88,9%), Fácil:<br>1 (11,1%), Media: 0, Difícil:<br>0, Muito Difícil: 0 |  |
| Qual o grau de dificuldade para solicitar/ou alterar<br>a senha de acesso?                                                                                                    | Muito Fácil: 8 (88,9%), Fácil:<br>1 (11,1%), Media: 0, Difícil: 0,<br>Muito Difícil: 0 |  |
| Em geral qual o grau de dificuldade para executar<br>as operações disponíveis na ferramenta?                                                                                      | Muito Fácil: 7 (77,8%), Fácil:<br>2 (22,8%), Media: 0, Difícil:<br>0, Muito Difícil: 0 |  |
| A utilização do CAU facilitou o gerenciamento de<br>usuários de sistemas institucionais?                                                                                          | Sim: 9 (100%) Não: 0                                                                   |  |
| Em comparação a ferramentas utilizadas anteri-<br>ormente, o CAU simplificou o gerenciamento de<br>usuários?                                                                      | Sim: 9 (100%) Não: 0                                                                   |  |

Tabela IV. QUESTIONÁRIO AVALIAÇÃO CAU

O resultado obtido com a validação do CAU foi aceitável. As respostas obtidas com o questionário evidenciaram a necessidade de desenvolvimento da ferramenta de gerenciamento de usuários.

## VIII. CONCLUSÃO

O Instituto Federal de Educação Ciência e Tecnologia Baiano, oferece vários sistemas administrativos e acadêmicos a sua comunidade para auxiliar a execução das tarefas. Cada sistema realiza localmente verificação/validação dos usuários, resultando em múltiplos repositório de dados contendo os mesmos conjuntos de informações, podendo apresentar inconsistências entre si, pois sua manutenção é individualizada. Diante do exposto, surgiu a necessidade de utilizar uma base de dados unificada para autenticação. Dessa maneira, um serviço de diretório LDAP foi a solução adotada para armazenamento de dados e credenciais de usuários, além de provimento de serviço de autenticação, desde que, os sistemas possuam suporte ao protocolo. O objetivo deste TCC, conforme apresentado no início, foi desenvolver uma solução web para gerenciar as informações contida na base OpenLDap. Através da solução desenvolvida, o administrador da ferramenta pode fazer o gerenciamento de dados dos usuários de forma centralizada, onde as informações armazenadas na base OpenLDap podem ser gerenciadas sem a necessidade do conhecimento do protocolo LDAP, otimizando assim, todo o processo de gestão dessas informações e direcionando esforços para outras atividades internas. Um dos resultados obtidos com o desenvolvimento do projeto proposto foi o reconhecimento do software, onde o IFBaiano decidiu realizar o registro de software junto ao INPI <sup>4</sup> [19], evidênciando ainda mais a importância da solução desenvolvida. Pode-se concluir que o desenvolvimento do CAU trouxe uma relevante contribuição, uma vez que, Cruz (2004) e Luckmann (2006) desenvolvem trabalhos no sentido de facilitar administração do OpenLdap.

#### IX. TRABALHOS FUTUROS

Como sugestão para trabalhos futuros, pode-se elencar:

• Implementar o gerênciamento de multiplas bases OpenL-DAP

<sup>4</sup> INPI in Rede Nacional de Propriedade Industrial - INPI. [consult. 2020-03-11 10:25:07]. Disponível na Internet: <http://www.inpi.gov.br/menuservicos/programa-de-computador>.

- Desenvolver versões para outras plataformas como Android e iOS
- Implementar atualização de interface utilizando React

# APÊNDICE A

# *A. Questionário*

Questionário de avaliação enviado para os participantes da

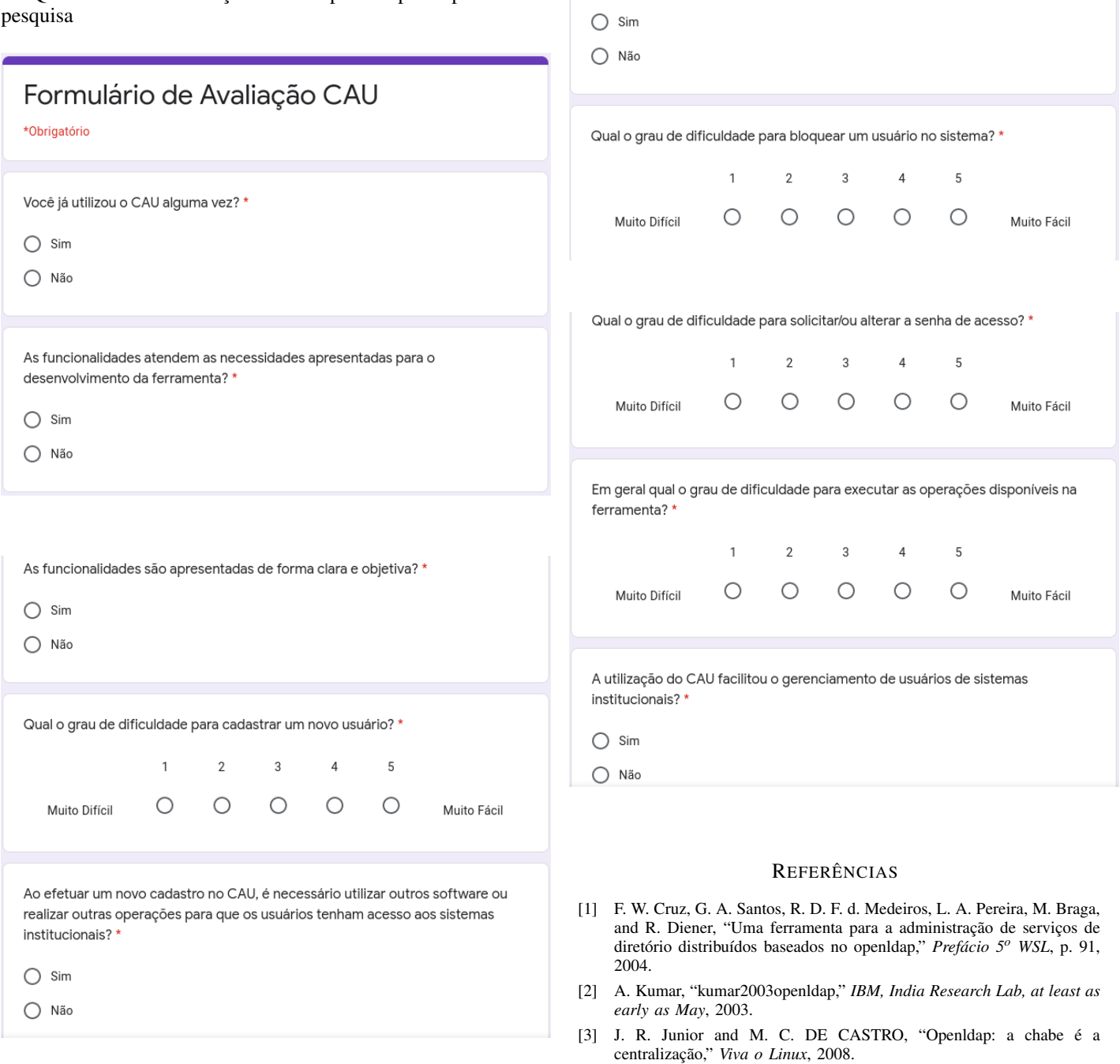

## *B. GRÁFICOS - TESTE COM USUÁRIOS*

Está seção apresenta graficamente os resultados obtidos através do questionário aplicado durante o processo de validação do CAU.

2014. [6] G. S. Isquierdo, "Integração do serviço de diretório ldap com o serviço de nomes corba." Ph.D. dissertation, Universidade de São Paulo, 2001.

[5] C. A. Maziero, "Sistemas operacionais: Conceitos e mecanismos," *Livro aberto. Acessível em: http://wiki. inf. ufpr. br/maziero/lib/exe/fetch. php*,

[4] M. Butcher, "Mastering openldap," *Packt Publishing*, 2007.

Qual o grau de dificuldade para encontrar um registro no sistema? \*

 $\overline{3}$ 

 $\circ$ 

 $\overline{5}$ 

 $\bigcirc$ 

Muito Fácil

 $\overline{4}$ 

 $\bigcirc$ 

 $\overline{2}$ 

 $\bigcirc$ 

Os textos e informações de interação são claros e objetivos? \*

 $\mathbf{1}$ 

 $\bigcirc$ 

Muito Difícil

[7] L. C. L. SILVA, "Um estudo sobre serviÇo de diretÓrio e ferramentas de

Em comparação a ferramentas utilizadas anteriormente, o CAU simplificou o gerenciamento de usuários? \*

 $\bigcirc$  Sim

 $\bigcap$  Não

Você já utilizou o CAU alguma vez?

9 respostas

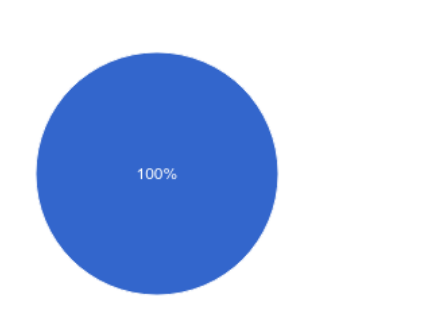

seguranÇa da informaÇÃo," *Centro Universitário de Brasília Instituto CEUB de Pesquisa e Desenvolvimento - ICPD*, p. 12, 2015.

- [8] jxplorer.org. (2012) Jxplorer java ldap browser. [Online]. Available: http://jxplorer.org/
- [9] D. Tripp, "Pesquisa-ação: uma introdução metodológica," *Educação e pesquisa*, vol. 31, no. 3, pp. 443–466, 2005.
- [10] E. P. COSTA, P. R. Politano, and N. A. Pereira, "Exemplo de aplicação do método de pesquisa-ação para a solução de um problema de sistema de informação em uma empresa produtora de cana-de-açúcar," *Gest. Prod*, pp. 895–905, 2014.
- [11] I. Sommerville, *Engenharia de software*. PE-2011. [Online]. Available: https://books.google.com.br/books?id=H4u5ygAACAAJ
- [12] F. Buschmann, K. Henney, and D. C. Schmidt, *Pattern-oriented software architecture: a pattern language for distributed computing*. John Wiley & Sons, 2007, vol. 4.
- [13] A. W. Kiwelekar. (2004) Architectural connectors. [Online]. Available: https://www.cse.iitb.ac.in/ awk/aconnector.pdf
- [14] R. T. Fielding and R. N. Taylor, *Architectural styles and the design of network-based software architectures*. University of California, Irvine Irvine, 2000, vol. 7.
- [15] G. J. Myers, C. Sandler, T. Badgett, and T. Thomas, "The art of software testing. 2004," in *India Software Engineering Conference*, 2008, pp. 113–120.
- [16] A. A. Sawant, P. H. Bari, and P. Chawan, "Software testing techniques and strategies," *International Journal of Engineering Research and Applications (IJERA)*, vol. 2, no. 3, pp. 980–986, 2012.
- [17] K. G. Ferreira, M. d. F. de Curso, and C. I. P. da Silva, "Teste de usabilidade," *Trabalho de conclusão de curso. Universidade Federal de Minas Gerais. Belo Horizonte, MG*, 2002.
- [18] A. A. A. Carvalho, "Testes de usabilidade: exigência supérflua ou necessidade," in *Actas do 5<sup>o</sup> Congresso da Sociedade Portuguesa de Ciências da Educação*, 2002, pp. 235–242.
- [19] I. Baiano. (2020, jan) If baiano teve dois programas de computador registrados no inpi em 2019. [Online]. Available: https://ifbaiano.edu.br/portal/blog/2020/01/29/if-baiano-tevedois-programas-de-computador-registrados-no-inpi-em-2019/

As funcionalidades atendem as necessidades apresentadas para o desenvolvimento da ferramenta?

9 respostas

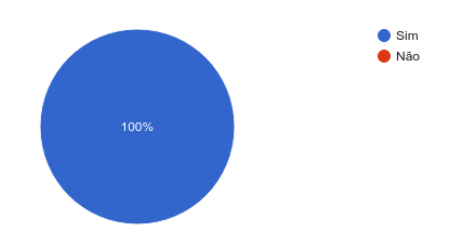

**O** Não

 $\bullet$  Sim

As funcionalidades são apresentadas de forma clara e objetiva?

9 respostas

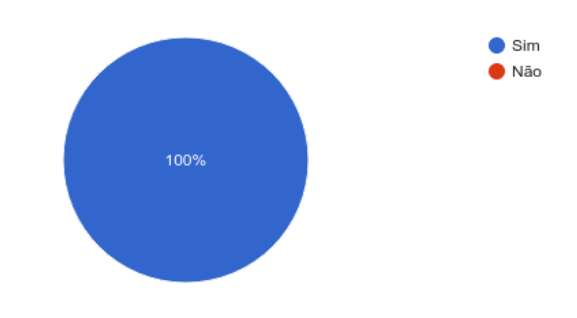

Qual o grau de dificuldade para cadastrar um novo usuário? 9 respostas

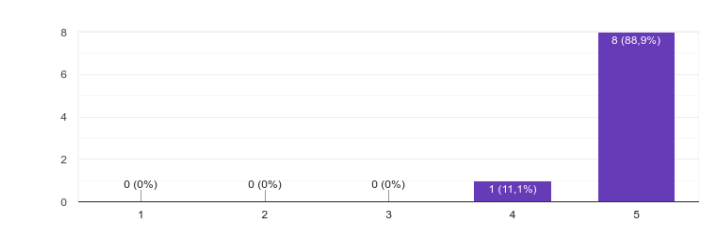

Ao efetuar um novo cadastro no CAU, é necessário utilizar outros software ou realizar outras operações para que os usuários tenham acesso aos sistemas institucionais? 9 respostas

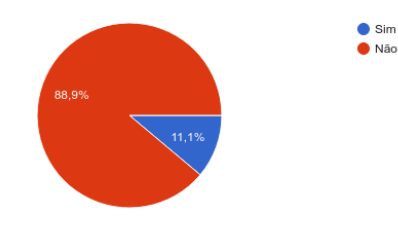

Qual o grau de dificuldade para encontrar um registro no sistema? 9 respostas

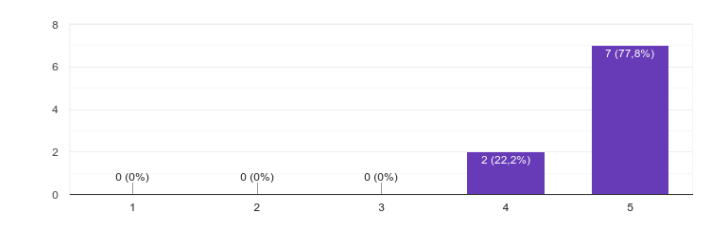

Os textos e informações de interação são claros e objetivos?

9 respostas

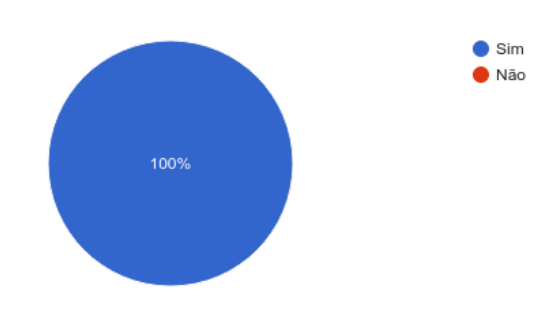

Qual o grau de dificuldade para bloquear um usuário no sistema? 9 respostas

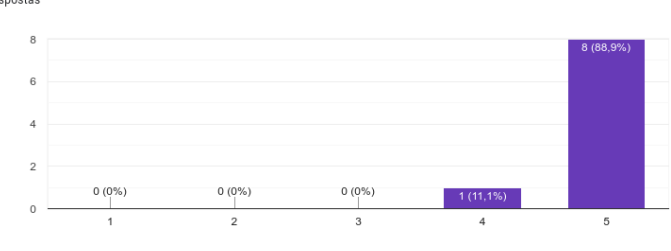

Qual o grau de dificuldade para solicitar/ou alterar a senha de acesso? 9 respostas

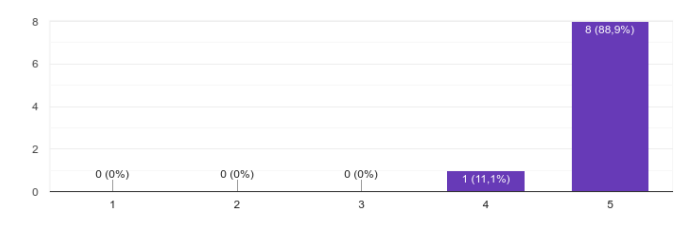

Em geral qual o grau de dificuldade para executar as operações disponíveis na ferramenta? 9 respostas

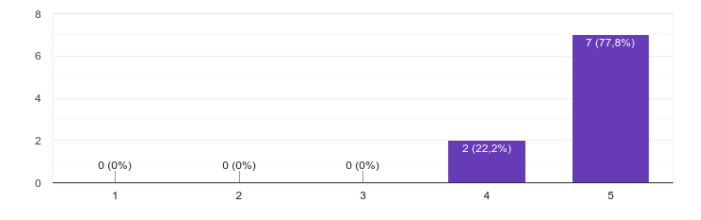

A utilização do CAU facilitou o gerenciamento de usuários de sistemas institucionais? 9 respostas

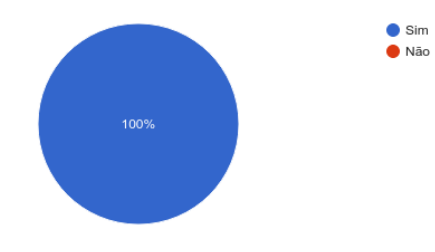

Em comparação a ferramentas utilizadas anteriormente, o CAU simplificou o gerenciamento de usuários?

9 respostas

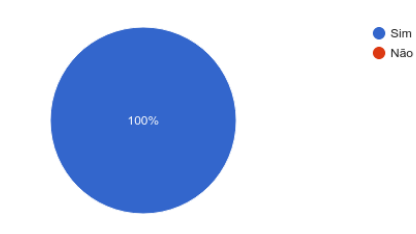